# **Aspire Shell**

Aspire Shell is a Groovy driven console for configuring, testing, and executing any document processing tasks in Aspire.

### On this page:

- Start up Aspire shell
- Use Aspire Shell
	- <sup>o</sup> Groovy in Aspire shell
	- <sup>o</sup> Load components
	- <sup>o</sup> Create jobs in Aspire shell
	- <sup>o</sup> Use Groovy pipelines
	- <sup>o</sup> Aspire Shell commands
	- <sup>o</sup> Run applications
- Start content sources
- Enable Aspire HTTP web server

#### **Related pages:**

- Launch control
- Directory structure
- In-Depth administration

# **Start Up Aspire Shell**

To start Aspire, execute the "aspire.sh -shell" or "aspire.bat -shell" script in the "bin" directory.

### Linux

Set your working directory to your Aspire distribution and then execute "bin/aspire.sh -shell" (make sure it has execute permission for your user):

```
$ cd my-aspire/target/my-aspire-1.0-SNAPSHOT-distribution.dir
$ bin/aspire.sh -shell
\star* ASPIRE BOOTLOADER
\star* Bundle id: 10
* Location : file:bundles/boot/aspire-bootloader-3.1.jar
Maven update policy: always
Settings (org.apache.felix.webconsole.internal.servlet.OsgiManager): {password=admin, manager.root=/osgi,
username = admin}
Maven update policy: always
Aspire Console Mode
Aspire>
```
### Microsoft Windows from the Command Prompt

Set your working directory to your Aspire distribution and then execute "bin\aspire.bat -shell":

```
> cd my-aspire\target\my-aspire-1.0-SNAPSHOT-distribution.dir
> bin\aspire.bat -shell
Removing Felix-Cache and AppBundle-Cache directories
\ddot{\phantom{a}}* ASPIRE BOOTLOADER
* Bundle id: 10
* Location : file:bundles/boot/aspire-bootloader-3.1.jar
Maven update policy: always
Settings (org.apache.felix.webconsole.internal.servlet.OsgiManager): {password=admin, manager.root=/osgi,
username = admin}
Maven update policy: always
Aspire Console Mode
Aspire>
```
## **Use Aspire Shell**

### Groovy in Aspire Shell

One of the most powerful features in Aspire Shell is the ability to parse and evaluate Groovy Expressions on the fly, just as GroovyShell does. But not only normal Groovy Expressions but also Groovy Pipelines expressions.

```
Aspire> 5 + 611Aspire> println "hello world, this is Aspire Shell"
hello world, this is Aspire Shell
```
### Load components

You can load any component by just typing its configuration:

#### Example:

```
Aspire> <component name="FetchUrl" subType="default" factoryName="aspire-fetch-url" />
Aspire> <component name="ExtractText" subType="default" factoryName="aspire-extract-text" />
Aspire>
```
You can also load components with multiple line configurations:

```
Aspire> <component name="PostHTTP" subType="default" factoryName="aspire-post-http">
Aspire: <postUrl>http://localhost:8983/solr/update</postUrl>
          -<br><postXsl>config/xsl/aspireToSolr.xsl</postXsl><br><okayResponse><![CDATA[<int name="status">0</int>]]></okayResponse>
Aspire:
Aspire:
Aspire: </component>
Aspire>
```
Each component loaded can be accessed by its name:

```
Aspire> FetchUrl
<component name="FetchUrl" subType="default" factoryName="aspire-fetch-url"/>
Aspire> ExtractText
<component name="ExtractText" subType="default" factoryName="aspire-extract-text"/>
Aspire> PostHTTP
<component name="PostHTTP" subType="default" factoryName="aspire-post-http">
   <postUrl>http://localhost:8983/solr/update</postUrl>
   <postXsl>config/xsl/aspireToSolr.xsl</postXsl>
   <okayResponse><int name="status">0</int></okayResponse>
</component>
Aspire>
```
### Create jobs in Aspire Shell

From Aspire Shell you can create your own jobs in order to process them through your own Groovy Pipelines.

Example:

```
Aspire> myJob = <doc>
Aspire: <fetchUrl>http://www.searchtechnologies.com</fetchUrl>
Aspire: </doc>
** localhost:50505/2013-06-04T15:42:28Z/0 **
<doc>
  <fetchUrl>http://www.searchtechnologies.com</fetchUrl>
</doc>
Aspire>
```
## Use Groovy Pipelines

If you have already loaded some components and created a job to process, you can use groovy pipelines to process it. (For more details on groovy pipelines go to [Groovy Pipelines](https://searchtechnologies.atlassian.net/wiki/display/aspire31/Pipeline+Manager)

Example:

```
Aspire> myJob | FetchUrl | ExtractText
** localhost:50505/2013-06-04T19:03:29Z/0 **
<doc>
   <content>
 ...
     //CONTENT EXTRACTED
     ...
   </content>
   <extension source="FetchURLStage">
     <field name="status">HTTP/1.1 200 OK</field>
     <field name="Cache-Control">private</field>
     <field name="Content-Length">24233</field>
    <field name="Content-Type">text/html; charset=utf-8</field>
     <field name="Server">Microsoft-IIS/7.5</field>
     <field name="X-AspNet-Version">2.0.50727</field>
     <field name="Set-Cookie">ASP.NET_SessionId=rs31fw3r23u3j42unooa5tj1; path=/; HttpOnly</field>
     <field name="X-Powered-By">ASP.NET</field>
     <field name="Date">Tue, 04 Jun 2013 19:21:19 GMT</field>
   </extension>
   <extension source="ExtractTextStage">
     <field name="Content-Location">http://www.searchtechnologies.com</field>
     <field name="Content-Encoding">ISO-8859-1</field>
     <field name="resourceName">http://www.searchtechnologies.com</field>
     <field name="google-site-verification">jP1bIfjuuyZUYfTkYc_O6ZlTHxCm07voTDcMk72Z8oQ</field>
   </extension>
   <title source="ExtractTextStage/title">The Enterprise Search Implementation Experts</title>
   <protocol source="FetchURLStage/protocol">http</protocol>
   <keywords source="ExtractTextStage/keywords">Enterprise Search, Search Engine Experts, Consulting<
/keywords>
   <host source="FetchURLStage/host">www.searchtechnologies.com</host>
   <fetchUrl>http://www.searchtechnologies.com</fetchUrl>
   <description source="ExtractTextStage/description">Search Technologies is the largest IT services company 
dedicated to enterprise search implementation, consulting, and managed services. Our expertise covers all 
leading search products, and all aspects of search applications.</description>
   <encoding source="FetchURLStage/encoding">utf-8</encoding>
   <contentType source="ExtractTextStage/Content-Type">application/xhtml+xml</contentType>
   <httpResponse code="200" source="FetchURLStage">OK</httpResponse>
   <mimeType source="FetchURLStage/mimeType">text/html</mimeType>
</doc>
Aspire>
```
### Aspire Shell commands

Besides groovy expressions you can also use some special commands in Aspire Shell. Those commands are listed in the following table:

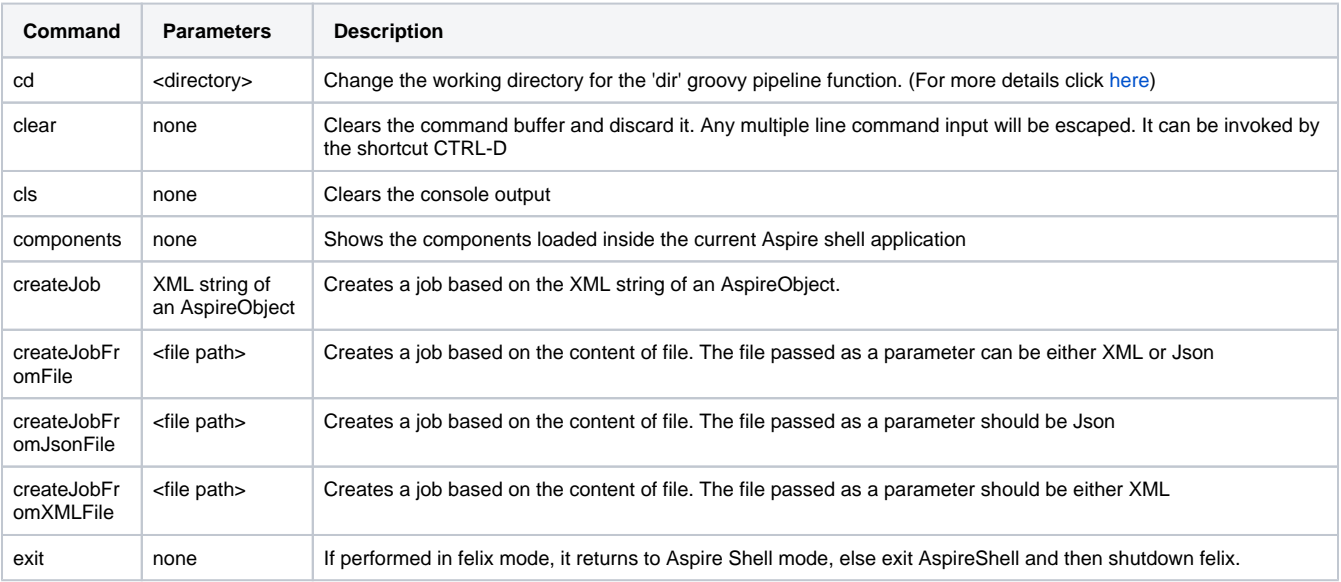

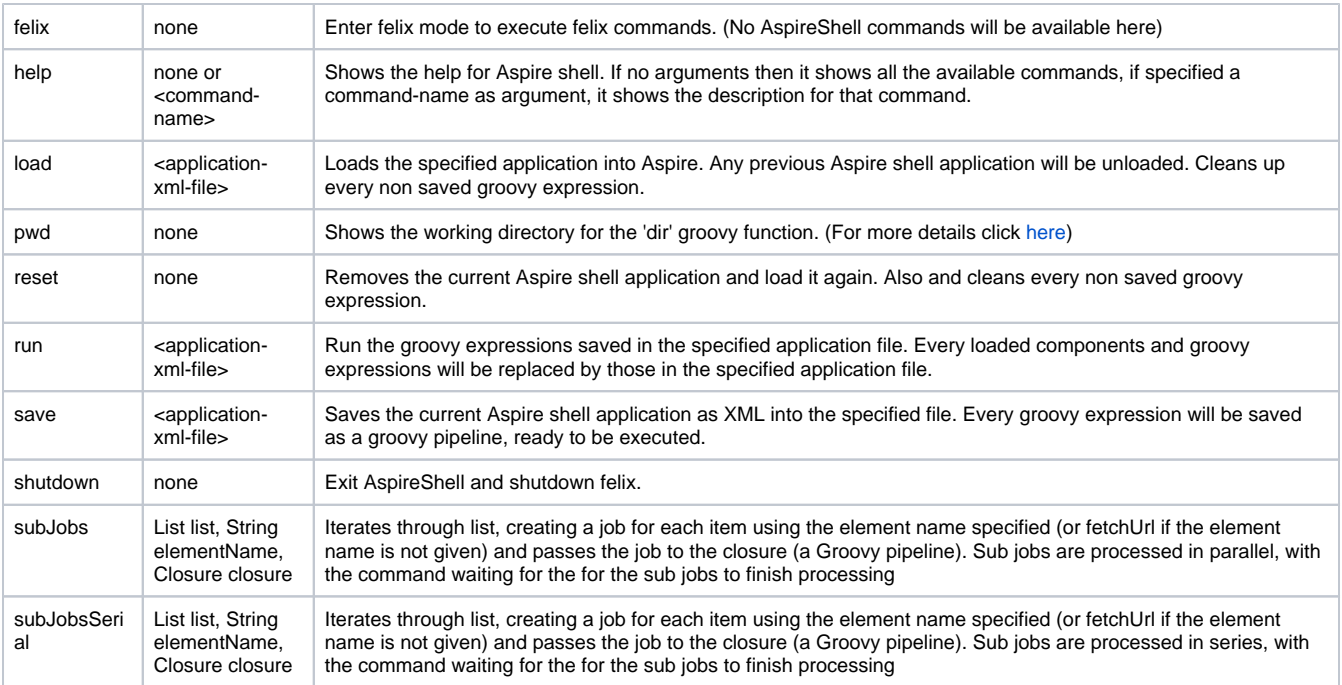

### **Command usage**

#### **components**

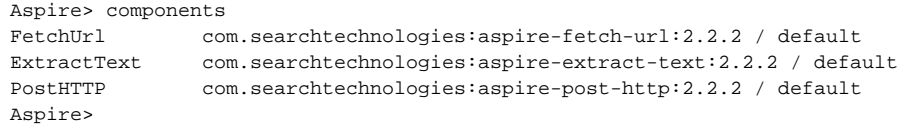

#### **createJob**

```
Aspire> myJob = createJob('<doc><url>http://www.searchtechnologies.com</url></doc>')
** 10.10.21.34:50505/2014-06-23T20:53:32Z/0 **
<doc>
   <url>http://www.searchtechnologies.com</url>
\langle doc\rangleAspire>
```
You can also skip the createJob command and create a job directly (which will call the createJob method in the background):

```
Aspire> myJob = <doc><url>http://www.searchtechnologies.com</url></doc>
** 10.10.21.34:50505/2014-06-23T20:53:32Z/0 **
<doc>
   <url>http://www.searchtechnologies.com</url>
</doc>
Aspire>
```
#### **createJobFromFile**

```
Aspire> myJob = createJobFromFile "/temp/doc.xml"
** 192.168.2.106:50505/2016-06-09T10:37:07Z/0 **
<doc>
   <url>http://www.searchtechnologies.com/xml</url>
</doc>
Aspire>
Aspire> myJob = createJobFromFile "/temp/doc.json"
** 192.168.2.106:50505/2016-06-09T10:37:07Z/1 **
<doc>
   <url>http://www.searchtechnologies.com/json</url>
</doc>
Aspire>
```
#### **createJobFromJsonFile**

```
Aspire> myJob = createJobFromJsonFile "/temp/doc.json"
** 192.168.2.106:50505/2016-06-09T10:37:07Z/2 **
<doc>
   <url>http://www.searchtechnologies.com/json</url>
</doc>
Aspire>
```
#### **createJobFromXMLFile**

```
Aspire> myJob = createJobFromXMLFile "/temp/doc.xml"
** 192.168.2.106:50505/2016-06-09T10:37:07Z/3 **
<doc>
   <url>http://www.searchtechnologies.com/xml</url>
</doc>
Aspire>
```
#### **subJobs**

```
Aspire> <component name="FetchUrl" subType="default" factoryName="aspire-fetch-url" />
INFO [/AspireShellApplication/Main]: Starting component: FetchUrl (aspire-fetch-url)
INFO [aspire]: Loaded factory com.searchtechnologies.aspire:aspire-fetch-url:3.1 (jar file file:/C:/Users
/administrator/.m2/repository/com/searchtechnologies/aspire/aspire-fetch-url/3.1/aspire-fetch-url-3.1.jar) 
using repository MavenRepository[C:\Users\administrator/.m2/repository]
INFO [/AspireShellApplication/Main]: Installed component: /AspireShellApplication/Main/FetchUrl
Aspire>
Aspire> subJobs(["http://www.seznam.cz","http://www.chessbase.com","http://www.searchtechnologies.com"], 
"fetchUrl", {it | FetchUrl >> "c:\\temp\\someFile.txt"})
(void)
Aspire>
```
The above results in the following output to someFile.txt

```
 <job id="192.168.2.106:50505/2016-06-10T09:52:25Z/0/0" time="2016-06-10T09:57:23Z">
<doc>
  <fetchUrl>http://www.seznam.cz</fetchUrl>
  <httpResponse code="302" source="FetchURLStage">Moved Temporarily</httpResponse>
 <protocol source="FetchURLStage/protocol">http</protocol>
 <host source="FetchURLStage/host">www.seznam.cz</host>
 <mimeType source="FetchURLStage/mimeType">text/html</mimeType>
 <extension source="FetchURLStage">
 <field name="status">HTTP/1.1 302 Moved Temporarily</field>
  <field name="Server">nginx</field>
 <field name="Date">Fri, 10 Jun 2016 09:57:23 GMT</field>
 <field name="Content-Type">text/html</field>
 <field name="Content-Length">154</field>
 <field name="Connection">close</field>
 <field name="Location">https://www.seznam.cz/</field>
  </extension>
</doc>
</job>
<job id="192.168.2.106:50505/2016-06-10T09:52:25Z/0/1" time="2016-06-10T09:57:23Z">
<doc>
 <fetchUrl>http://www.chessbase.com</fetchUrl>
  <httpResponse code="200" source="FetchURLStage">OK</httpResponse>
 <protocol source="FetchURLStage/protocol">http</protocol>
 <host source="FetchURLStage/host">www.chessbase.com</host>
 <mimeType source="FetchURLStage/mimeType">text/html</mimeType>
 <encoding source="FetchURLStage/encoding">utf-8</encoding>
 <redirectUrl source="FetchURLStage/redirectUrl">http://en.chessbase.com/</redirectUrl>
 <extension source="FetchURLStage">
  <field name="status">HTTP/1.1 200 OK</field>
 <field name="Cache-Control">no-cache</field>
 <field name="Pragma">no-cache</field>
 <field name="Content-Type">text/html; charset=utf-8</field>
 <field name="Expires">-1</field>
 <field name="X-UA-Compatible">IE=edge</field>
 <field name="Date">Fri, 10 Jun 2016 09:57:26 GMT</field>
 <field name="Content-Length">41985</field>
 </extension>
</doc>
</job>
<job id="192.168.2.106:50505/2016-06-10T09:52:25Z/0/2" time="2016-06-10T09:57:23Z">
<doc>
 <fetchUrl>http://www.searchtechnologies.com</fetchUrl>
 <httpResponse code="200" source="FetchURLStage">OK</httpResponse>
 <protocol source="FetchURLStage/protocol">http</protocol>
 <host source="FetchURLStage/host">www.searchtechnologies.com</host>
 <mimeType source="FetchURLStage/mimeType">text/html</mimeType>
 <encoding source="FetchURLStage/encoding">utf-8</encoding>
 <extension source="FetchURLStage">
 <field name="status">HTTP/1.1 200 OK</field>
 <field name="Cache-Control">private</field>
 <field name="Content-Type">text/html; charset=utf-8</field>
 <field name="Server">Microsoft-IIS/8.5</field>
 <field name="X-AspNetMvc-Version">4.0</field>
  <field name="X-AspNet-Version">4.0.30319</field>
 <field name="X-Powered-By">ASP.NET</field>
 <field name="Date">Fri, 10 Jun 2016 09:57:30 GMT</field>
 <field name="Content-Length">28313</field>
 </extension>
</doc>
</job>
```
#### **subJobsSerial**

```
 Aspire> <component name="FetchUrl" subType="default" factoryName="aspire-fetch-url" />
INFO [/AspireShellApplication/Main]: Starting component: FetchUrl (aspire-fetch-url)
INFO [aspire]: Loaded factory com.searchtechnologies.aspire:aspire-fetch-url:3.1 (jar file file:/C:/Users
/administrator/.m2/repository/com/searchtechnologies/aspire/aspire-fetch-url/3.1/aspire-fetch-url-3.1.jar) 
using repository MavenRepository[C:\Users\administrator/.m2/repository]
INFO [/AspireShellApplication/Main]: Installed component: /AspireShellApplication/Main/FetchUrl
Aspire>
Aspire> subJobsSerial(["http://www.seznam.cz","http://www.chessbase.com","http://www.searchtechnologies.
com"], "fetchUrl", {it | FetchUrl >> "c:\\temp\\someFile.txt"})
[http://www.seznam.cz, http://www.chessbase.com, http://www.searchtechnologies.com]
Aspire>
```
#### Output to someFile.txt is identical to that for the **subJobs** command

#### **reload**

```
Aspire> reload
Aspire>
```
#### **reset**

Aspire> reset Aspire>

#### **save**

```
Aspire> println "hello world, this is AspireShell"
hello world, this is AspireShell
Aspire> save config/savedApp.xml
Aspire>
```
#### **Load**

```
Aspire> load config/savedApp.xml
Aspire>
```
#### **run**

```
Aspire> run config/savedApp.xml
hello world, this is AspireShell
Aspire>
```
#### **cd & pwd**

```
Aspire> cd config
Aspire> pwd
C:\\distributions\my-aspire\target\my-aspire-2.2.2-distribution.dir\config
Aspire> cd ..
Aspire> pwd 
C:\\distributions\my-aspire\target\my-aspire-2.2.2-distribution.dir
```
#### **clear**

```
Aspire> <component name="PostHTTP" subType="default" factoryName="aspire-post-http">
Aspire: clear
Aspire>
```
You can also use the clear shortcut CTRL-D

```
Aspire> <component name="PostHTTP" subType="default" factoryName="aspire-post-http">
Aspire: <CTRL-D>
Aspire>
```
#### cls

Aspire> cls Aspire>

#### felix

```
Aspire> felix
Felix> find aspire
START LEVEL 1
  ID State
                   Level Name
  11] [Active ] [ 1] Aspire Application (2.2.2)
\mathbb{R}Felix> exit
Aspire>
```
#### shutdown

```
Aspire> shutdown
Aspire> Stopping bundle: 11 - file:/C:/Users/aaguilar/.m2/repository/com/searchtechnologies/aspire-
application/2.2.2/aspire-application-2.2.2.jar
Stopped component factory: aspire-application (bundle 11)
AspireShell: Shutting down...
\tilde{\mathbf{S}}
```
### **Run Applications**

You can use Aspire Shell to run at startup applications you have previously saved in your filesystem:

```
$ bin\aspiresh.bat config/savedApp.xml
Removing Felix-Cache and AppBundle-Cache directories
* ASPIRE BOOTLOADER
* Bundle id: 10
* Location : file:bundles/boot/aspire-bootloader-3.1.jar
Maven update policy: always
Settings (org.apache.felix.webconsole.internal.servlet.OsgiManager): {password=admin, manager.root=/osgi,
username = adminMaven update policy: always
Aspire Console Mode
hello world, this is AspireShell
Aspire> Stopping bundle: 11 - file:/C:/Users/aaguilar/.m2/repository/com/searchtechnologies/aspire-
application/2.2.2/aspire-application-2.2.2.jar
Stopped component factory: aspire-application (bundle 11)
AspireShell: Shutting down...
\dot{\mathbb{S}}
```
You can add the --no-exit option to avoid AspireShell from shutting down after running the application.

```
 $ bin\aspiresh.bat config/savedApp.xml --no-exit
Removing Felix-Cache and AppBundle-Cache directories
************************************************************************
*
* ASPIRE BOOTLOADER
*
* Bundle id : 10
*
* Location : file:bundles/boot/aspire-bootloader-3.1.jar
* 
Maven update policy: always
Settings (org.apache.felix.webconsole.internal.servlet.OsgiManager): {password=admin, manager.root=/osgi, 
username=admin}
Maven update policy: always
Aspire Console Mode
hello world, this is AspireShell
Aspire>
```
#### **Passing parameters to applications**

If required, you can pass parameters to your applications. To variables are available that facilitate this:

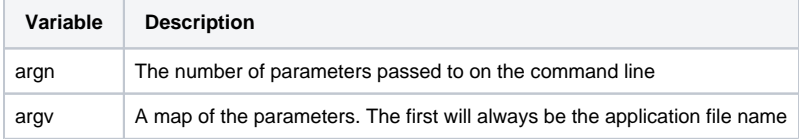

#### Consider the following application xml file:

```
C:\aspire>cat savedApp.xml
<?xml version="1.0" encoding="UTF-8"?>
<application name="AspireShellApplication">
   <components>
    <component name="Main" subType="pipeline" factoryName="aspire-application">
      <components>
       </components>
       <pipelines>
        <pipeline name="defaultPipeline" default = "true">
          <script><![CDATA[
            println "--------------------------------------";
            println "-------argv =${argv} ------------------------";
 println "-------file =${argv[0]} ------------------------";
 println "-------first =${argv[1]} ------------------------";
            println "-------second =${argv[2]} ------------------------";
            println "-------third =${argv[3]} ------------------------";
            println "-------argn =${argn} ------------------------";
            println "--------------------------------------";
          ]]></script>
        </pipeline>
       </pipelines>
    </component>
   </components>
</application>
C:\aspire>
```
When run, this application prints out the parameters passed

```
C:\aspire>bin\aspiresh.bat savedApp.xml p1 p2 p3
************************************************************************
*
* ASPIRE BOOTLOADER
*
* Bundle id : 13
*
* Location : file:bundles/boot/aspire-bootloader-3.1.jar
*
Successfully started application: /AspireShellApplication (location: savedApp.xml)
--------------------------------------
-------argv =[savedApp.xml, p1, p2, p3] ------------------------
-------file =savedApp.xml ------------------------
-------first =p1 ------------------------
-------second =p2 ------------------------
-------third =p3 ------------------------
-------argn =4 ------------------------
--------------------------------------
```
## Start Content Sources

Aspire Shell does not load the autostart section of the settings.xml file, neither load any content sources configured inside **config/content-sources**. To enable the autostart and content sources loading you will need to add the **--load-content-sources** option when starting aspiresh.bat or aspiresh.sh.

\$ bin\aspiresh.bat --load-content-sources

# Enable Aspire HTTP web server

Aspire Shell doesn't start the HTTP web server by default. To enable it you need to edit the **config/felix.properties.aspiresh** file, **find org.osgi. service.http.port=-1** and add the port that you want (for example org.osgi.service.http.port=50505)